## オムロン健康保険組合 ご利用マニュアル

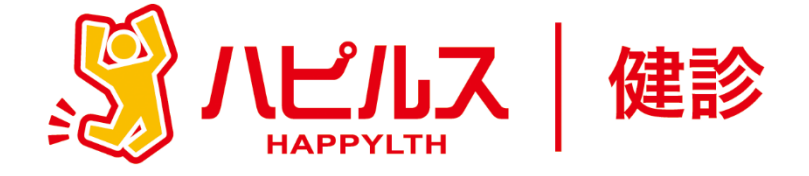

### < 目 次 >

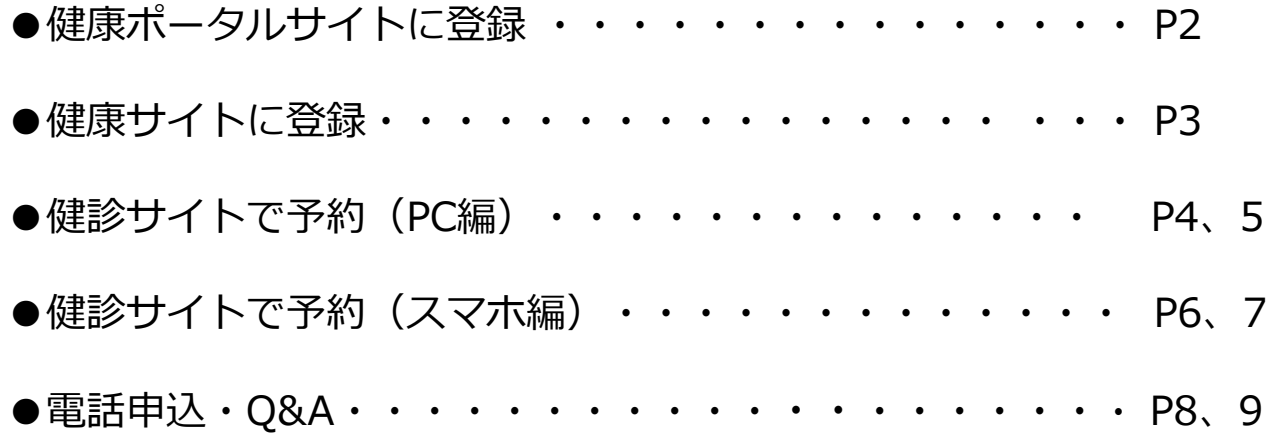

# **Step1 健康ポータルサイトに登録!**

**健康ポータルに登録することで、「健診予約サイト」に 簡単にアクセスできるようになります。 また、健康保険組合からのお知らせや様々な健康情報を定 期的に発信しております。 ぜひ登録ください。**

①下記のURLにアクセス、もしくはQRコードよりアクセス **<https://happylth.com/>**

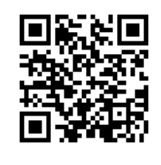

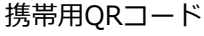

**登録の 流れ**

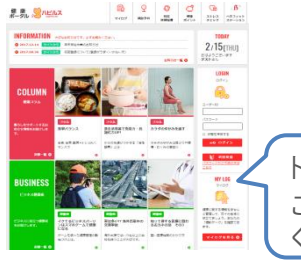

トップ画面が表示されます。 こちらで初めての方は「初回登録」を行って ください

②初回登録をクリック(登録完了後はご自身で設定した、 ユーザーIDとパスワードでログイン可能です)

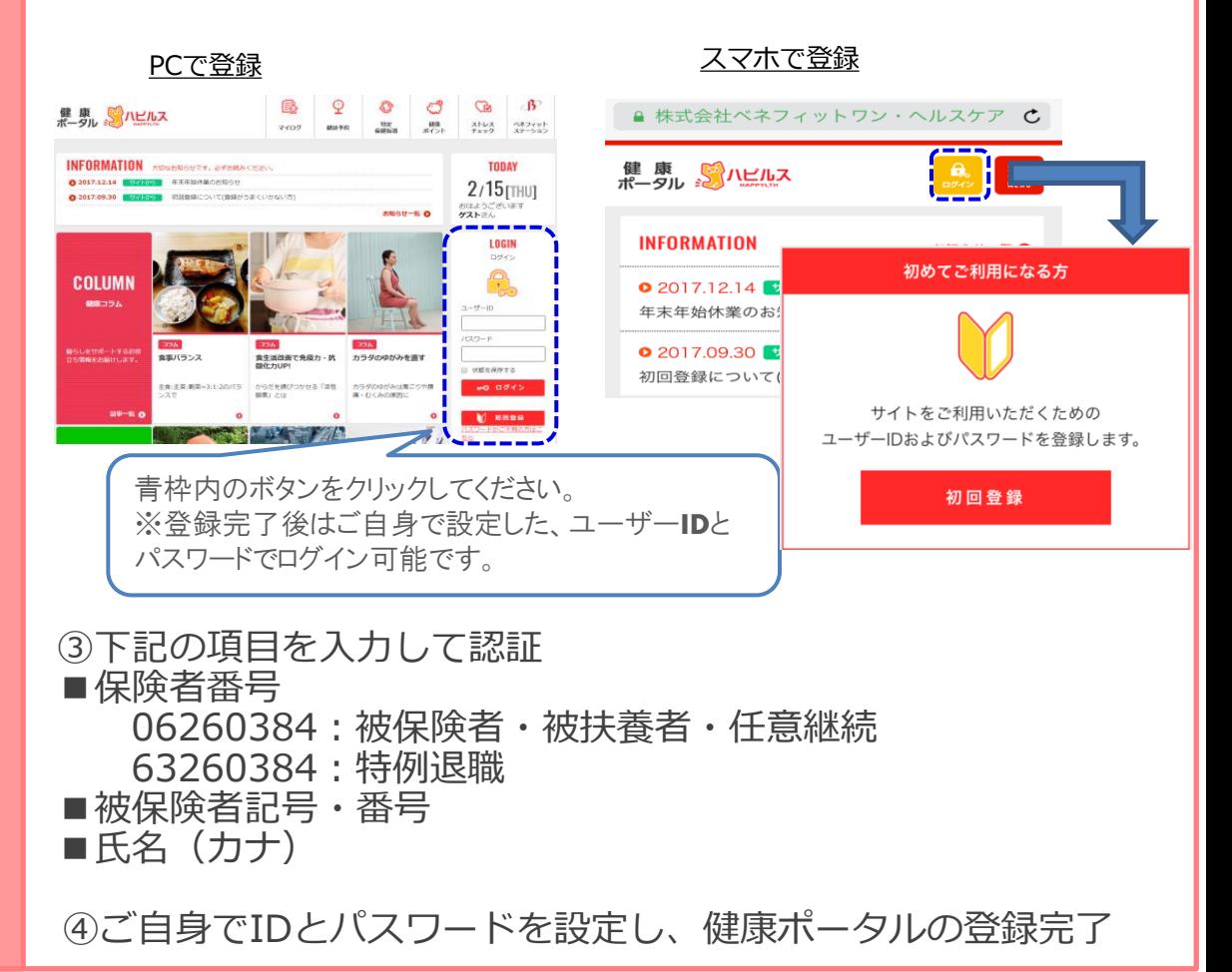

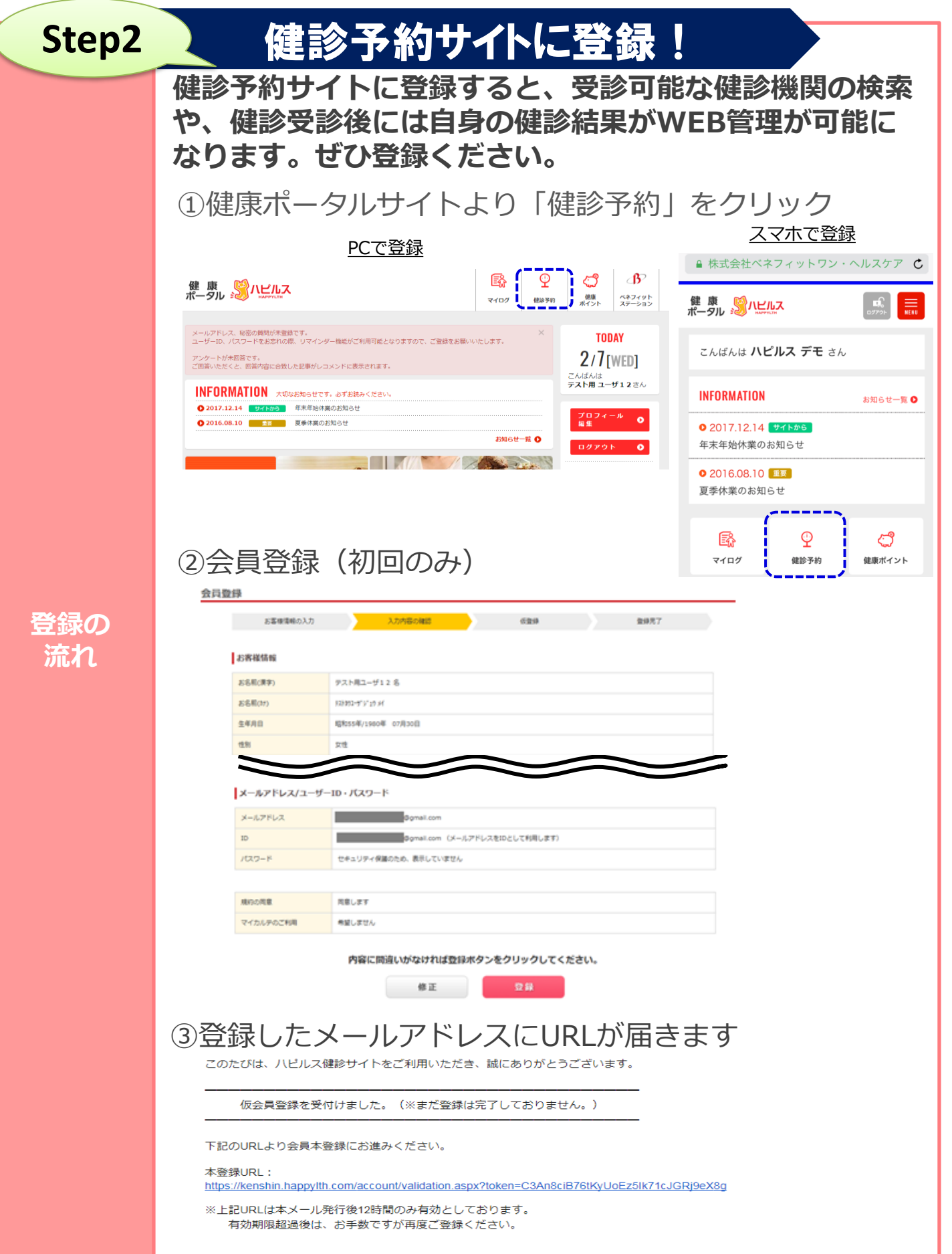

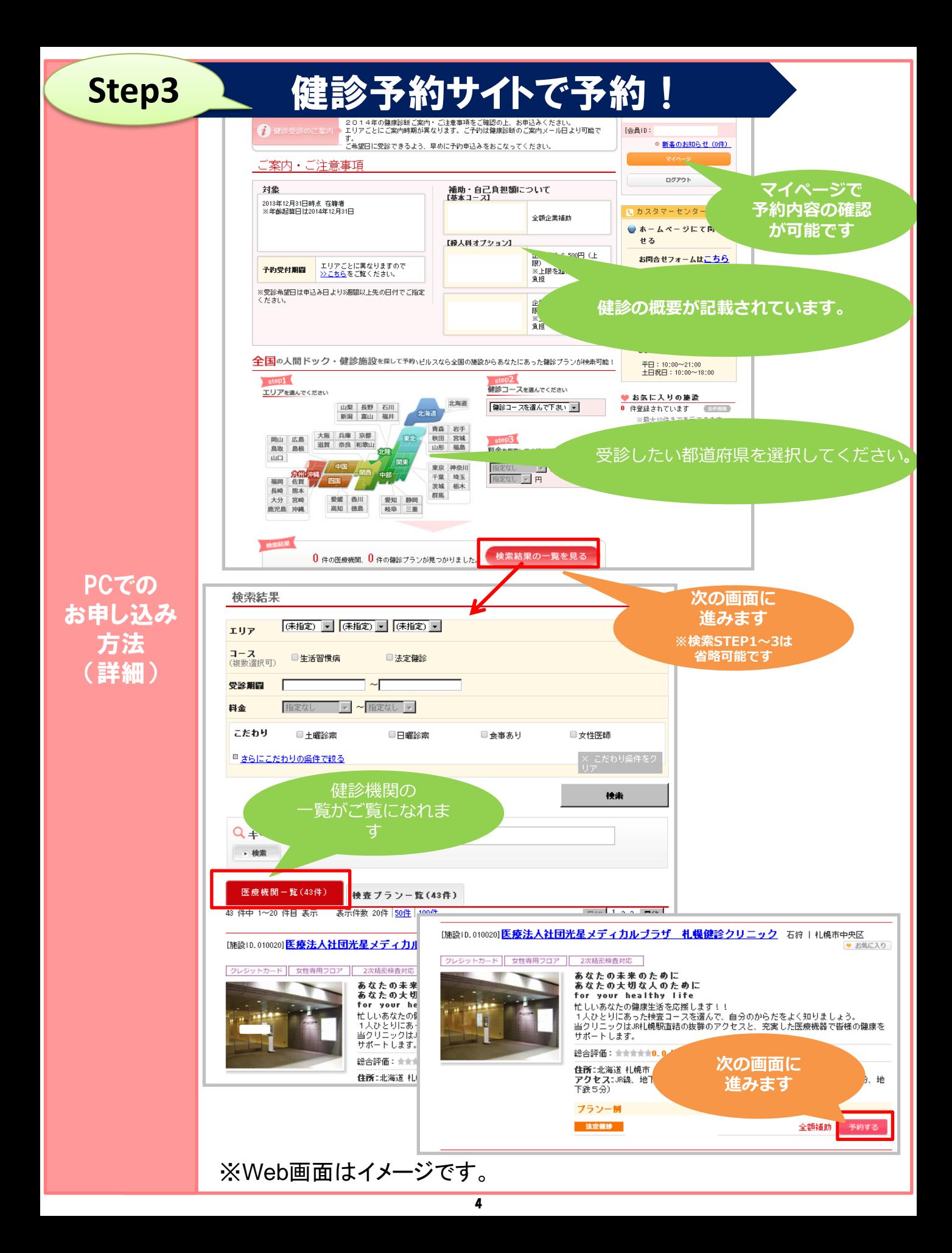

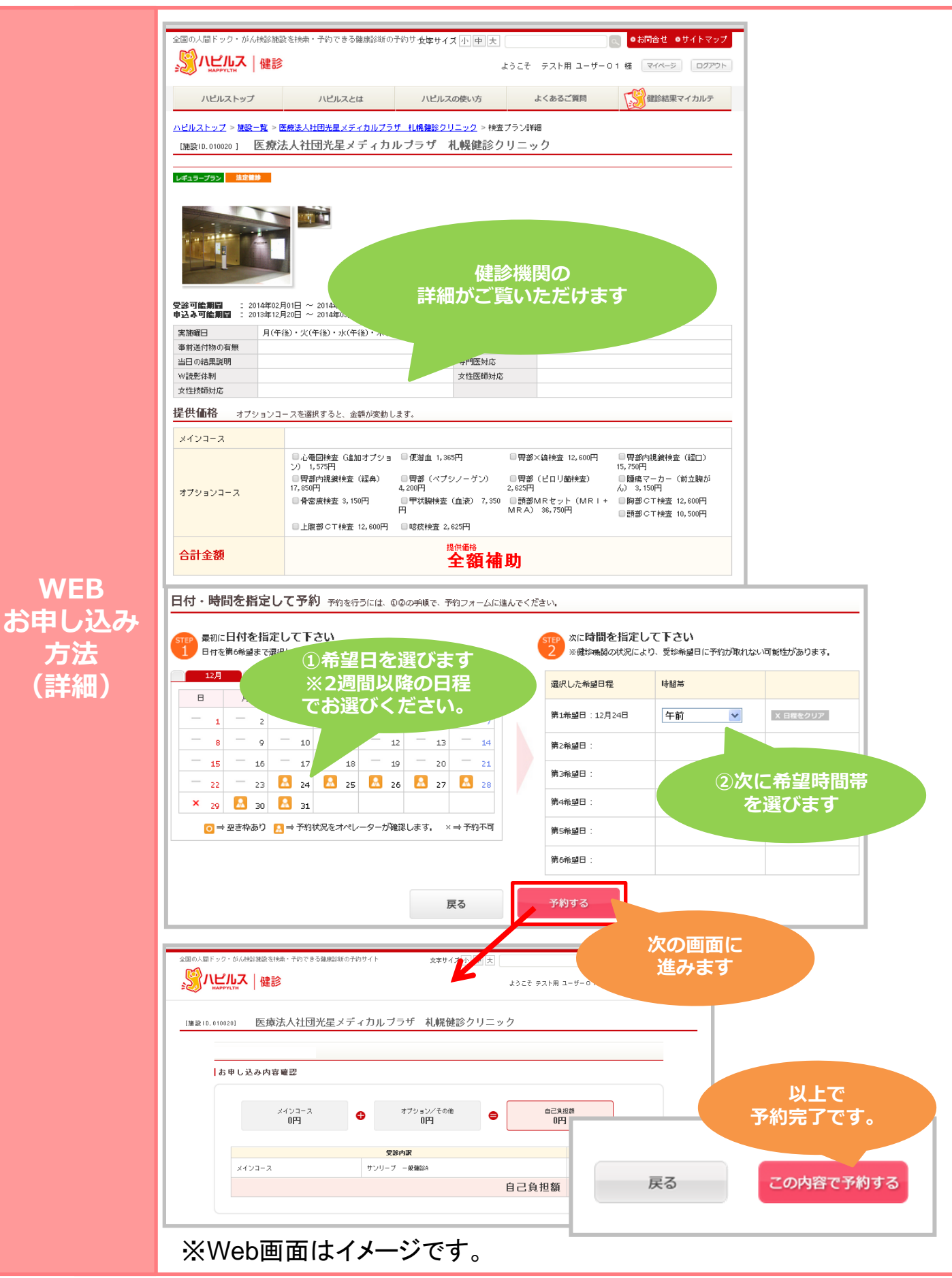

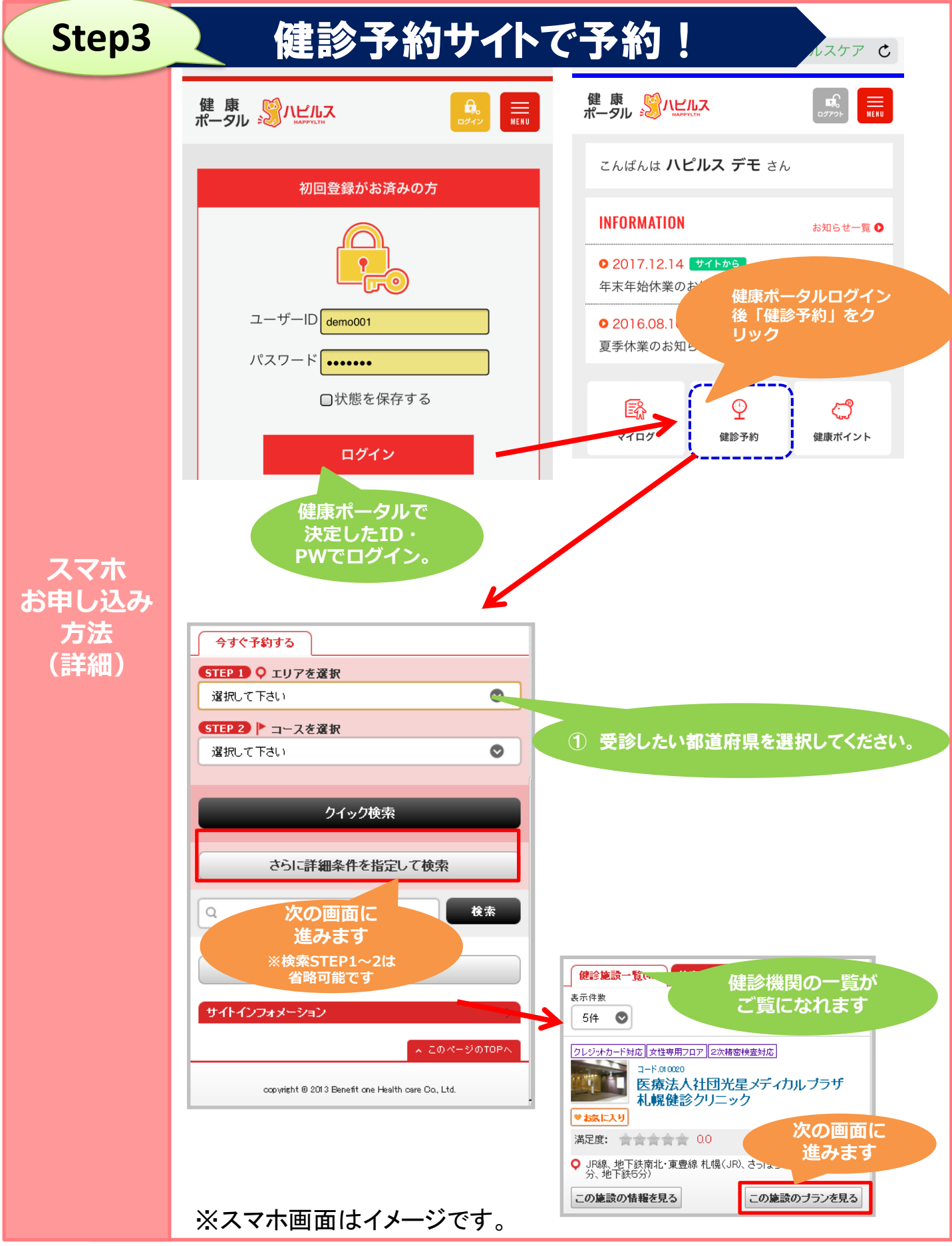

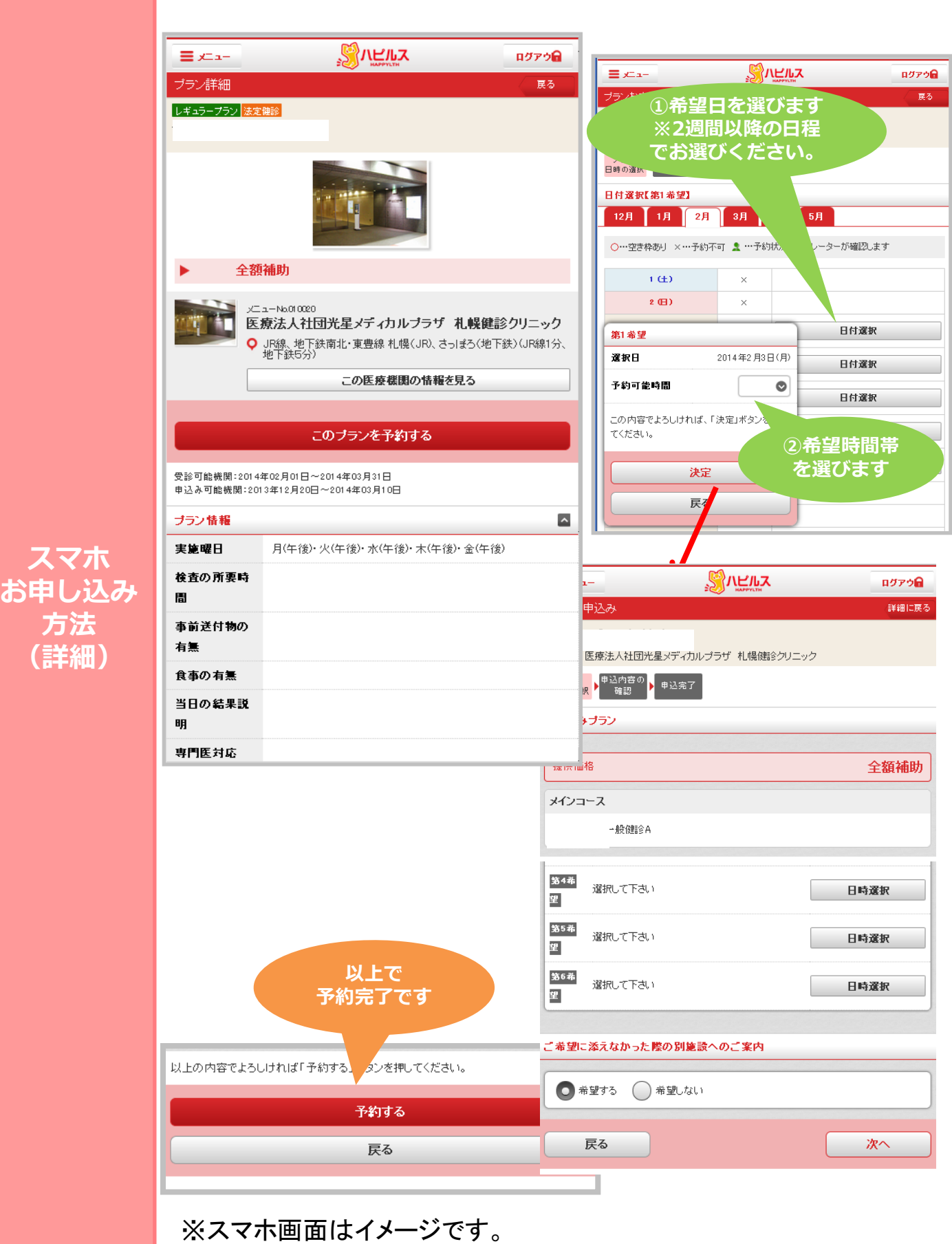

**方法**

#### フリーダイヤル TEL 0800-1001-021 平日10~21時、土日祝10~18時

受診希望日の2週間前までに ベネフィット・ワン健診予約受付セン ターにお電話にてお申込みください。

電話前にチェックシートで予約内容をチェックください。

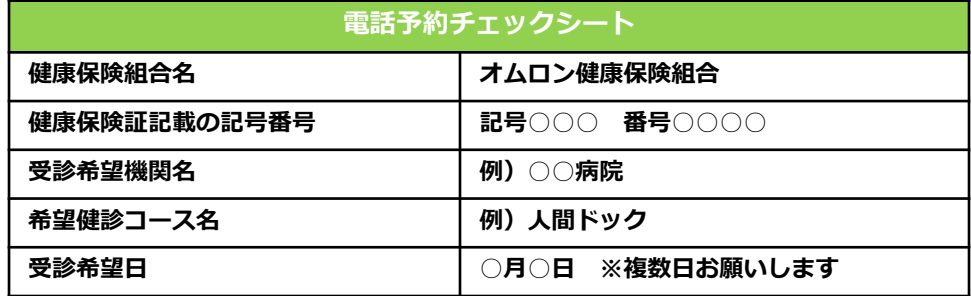

**TELでの お申し込み 方法 (詳細)**

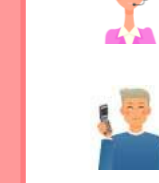

健診予約センター担当○○です。

健康診断の予約をお願いします。

ご加入の健康保険組合名とお名前をお願いします。

オムロン健康保険組合の○○○○です。

健康保険証記号番号、

ご希望の健診機関名、受診日希望日、受診内容、ご連絡先をお教 え頂けますか?

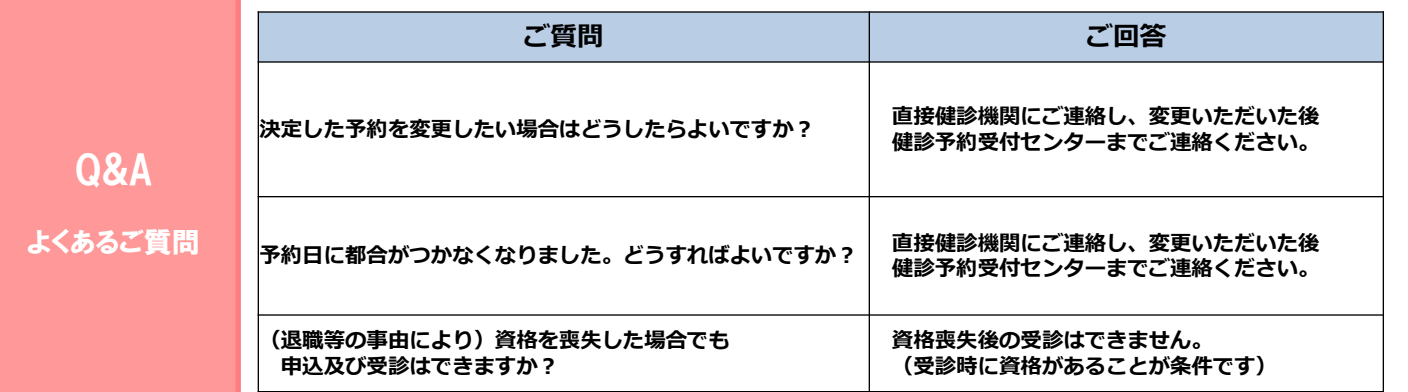

その他ご不明な点が有りましたら健診予約受付センターにご連絡ください。 平日10:00~21:00、土日祝10:00~18:00 フリーダイヤル 0800-1001-021 または 03-6871-8781

## こんな時どうする?~PC·スマホでお申込みの場合~

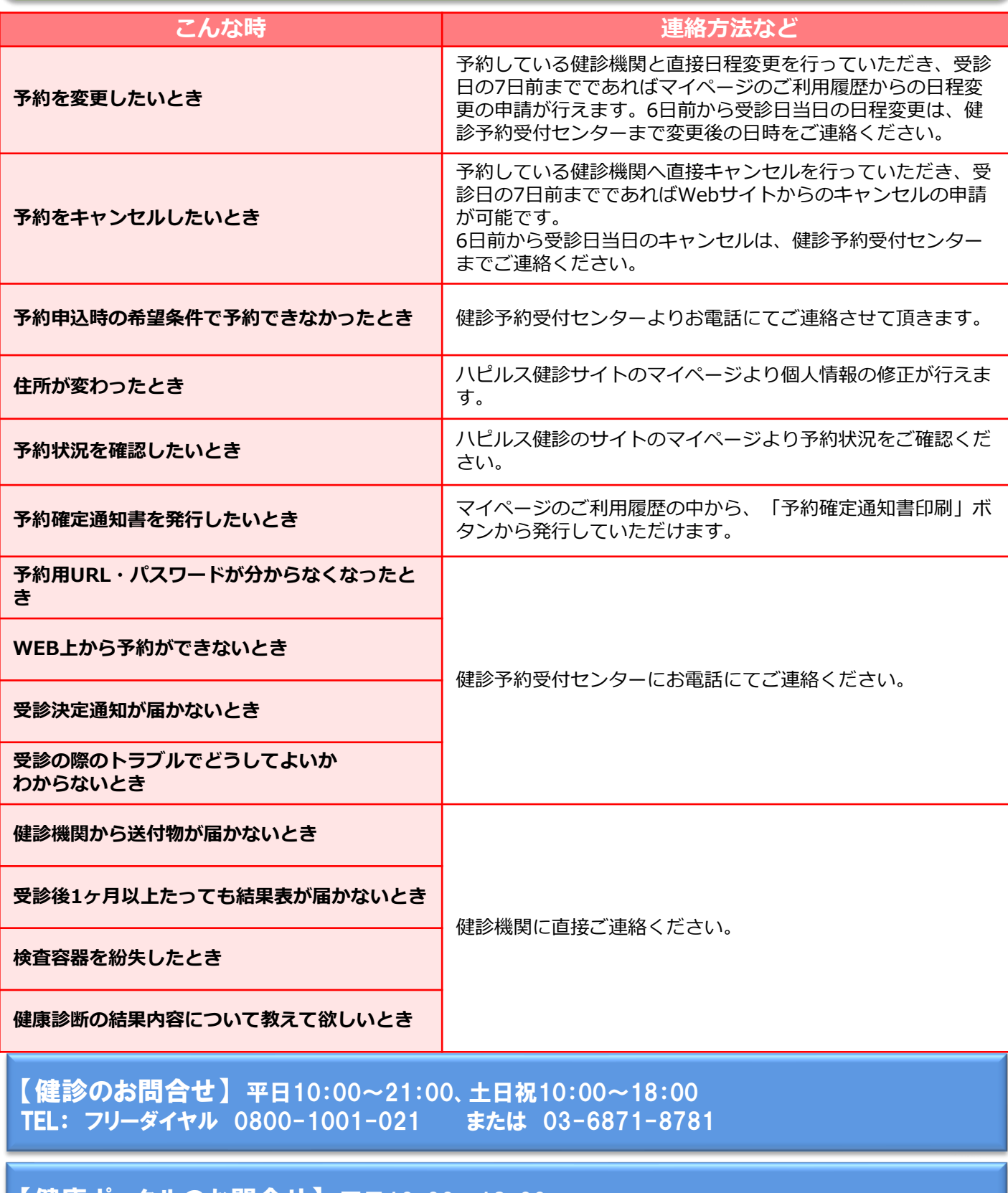

【健康ポータルのお問合せ】 平日10:00~18:00 TEL: フリーダイヤル 0800-919-7015